**This page is not fully translated, yet. Please help completing the translation.** (remove this paragraph once the translation is finished)

## **Description**

For many processes an approval by several different persons within the same company is necessary. This page will therefore provide useful tips and guidance on how to facilitate the approval of processes by at one to three people.

## **Decision on granting parallel approval via pop-up window**

[The basic setup should be implemented in such a way that every user will receive a message via a](https://wiki.tim-solutions.de/lib/exe/detail.php?id=en%3Asoftware%3Acomponent%3Aparallel_approval&media=en:software:component:basic_parallel_approval.png) [pop-up window. This new window should give each user the option to decide whether or not to](https://wiki.tim-solutions.de/lib/exe/detail.php?id=en%3Asoftware%3Acomponent%3Aparallel_approval&media=en:software:component:basic_parallel_approval.png) [approve the process. If all users disapprove of the process during this selection procedure, the](https://wiki.tim-solutions.de/lib/exe/detail.php?id=en%3Asoftware%3Acomponent%3Aparallel_approval&media=en:software:component:basic_parallel_approval.png) [process should take a different direction than if approval had been unanimous. For this to be](https://wiki.tim-solutions.de/lib/exe/detail.php?id=en%3Asoftware%3Acomponent%3Aparallel_approval&media=en:software:component:basic_parallel_approval.png) [successfully implemented the model has to be designed according to the following:](https://wiki.tim-solutions.de/lib/exe/detail.php?id=en%3Asoftware%3Acomponent%3Aparallel_approval&media=en:software:component:basic_parallel_approval.png)

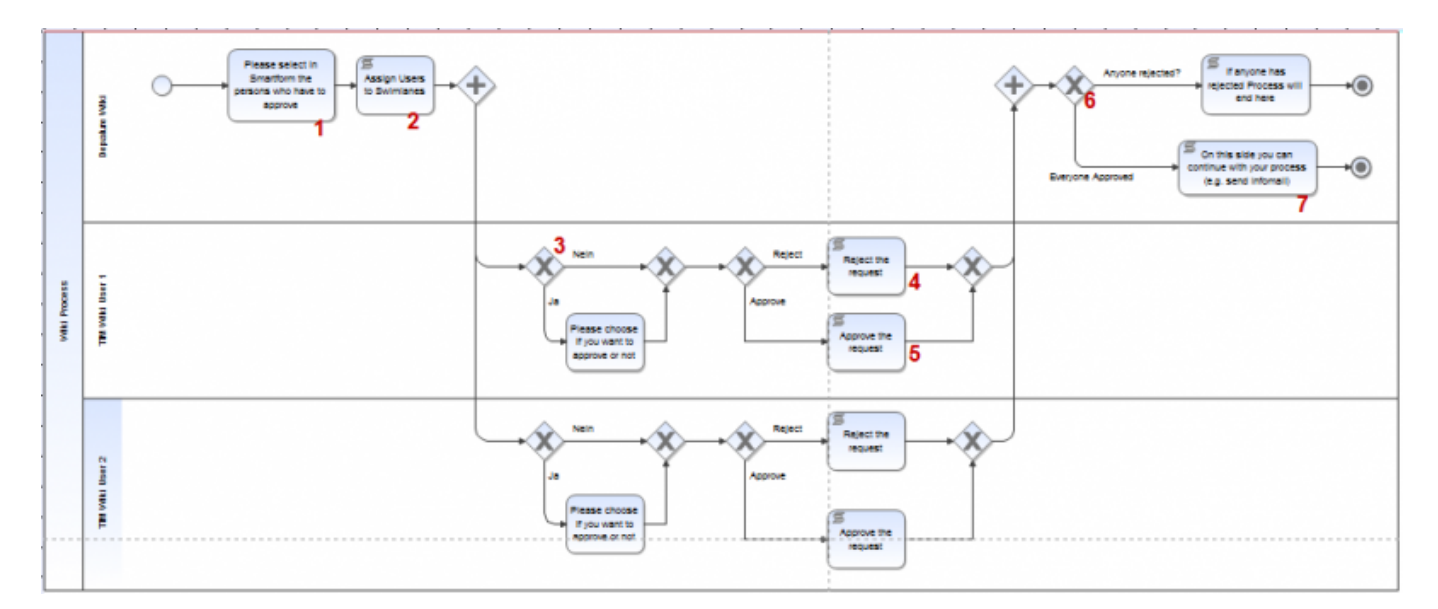

## **Explanation of the elements**

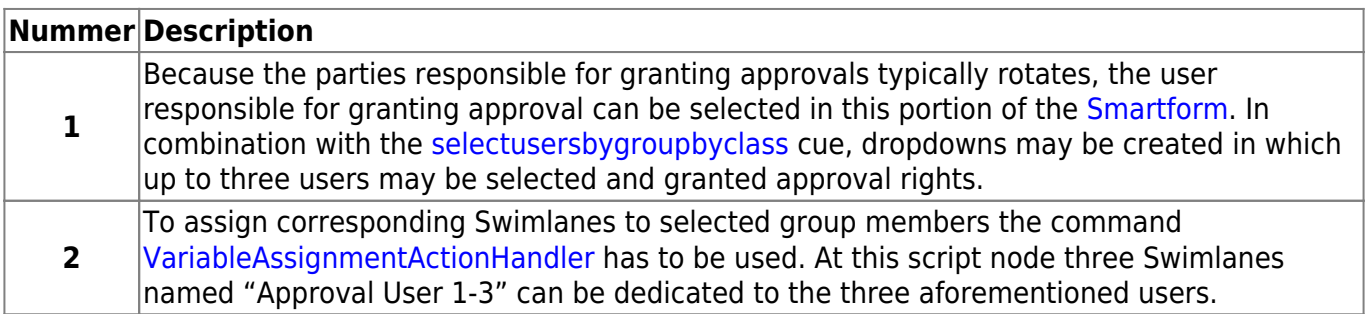

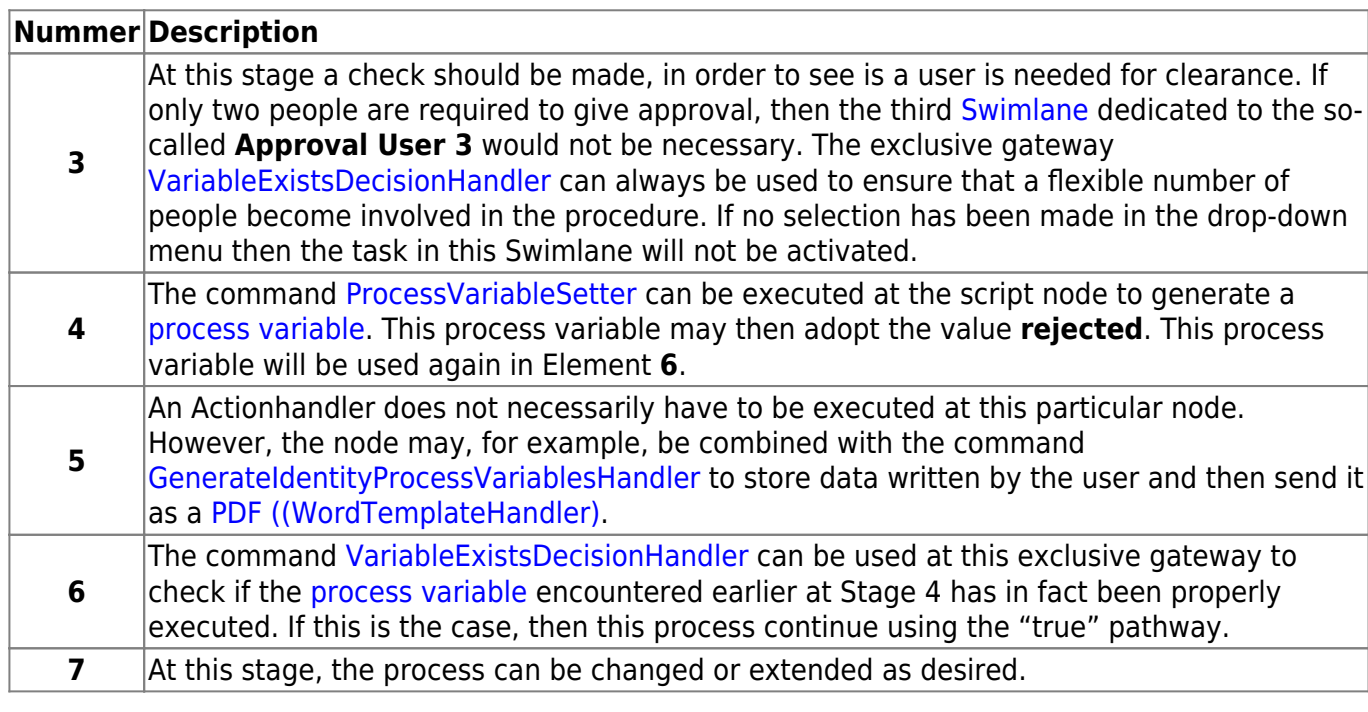

## **Noting a justification for a rejection via Smartform**

[If a justification for a rejection is considered necessary, this can be done by using the](https://wiki.tim-solutions.de/lib/exe/detail.php?id=en%3Asoftware%3Acomponent%3Aparallel_approval&media=en:software:component:basic_parallel_approval_decline_via_sf.png) [Smartform.](https://wiki.tim-solutions.de/doku.php?id=en:software:tim:smartform) To do this, the [Smartform](https://wiki.tim-solutions.de/doku.php?id=en:software:tim:smartform) has to be amended either by a [radio button,](https://wiki.tim-solutions.de/doku.php?id=en:software:tim:smartform_basics#auswahlbox_radiobuttons) a [check box](https://wiki.tim-solutions.de/doku.php?id=en:software:tim:smartform_basics#auswahlbox_checkboxes) or a [drop-down](https://wiki.tim-solutions.de/doku.php?id=en:software:tim:smartform_basics#auswahlfeld_selectbox) [menu.](https://wiki.tim-solutions.de/doku.php?id=en:software:tim:smartform_basics#auswahlfeld_selectbox) In addition, [text areas](https://wiki.tim-solutions.de/doku.php?id=en:software:tim:smartform_basics#eingabefelder) will be required in order to note any reasons related to a rejection.

The new HTML elements will have to be designed as [mandatory fields](https://wiki.tim-solutions.de/doku.php?id=en:software:tim:smartform_basics#pflichtfelder_beim_instanzstart) to ensure that a selection is made and that the reasons for the rejection are provided. To accomplish this the HTML attribute has only to be amended by entering **required="true**.

The process will then have the following design setup:

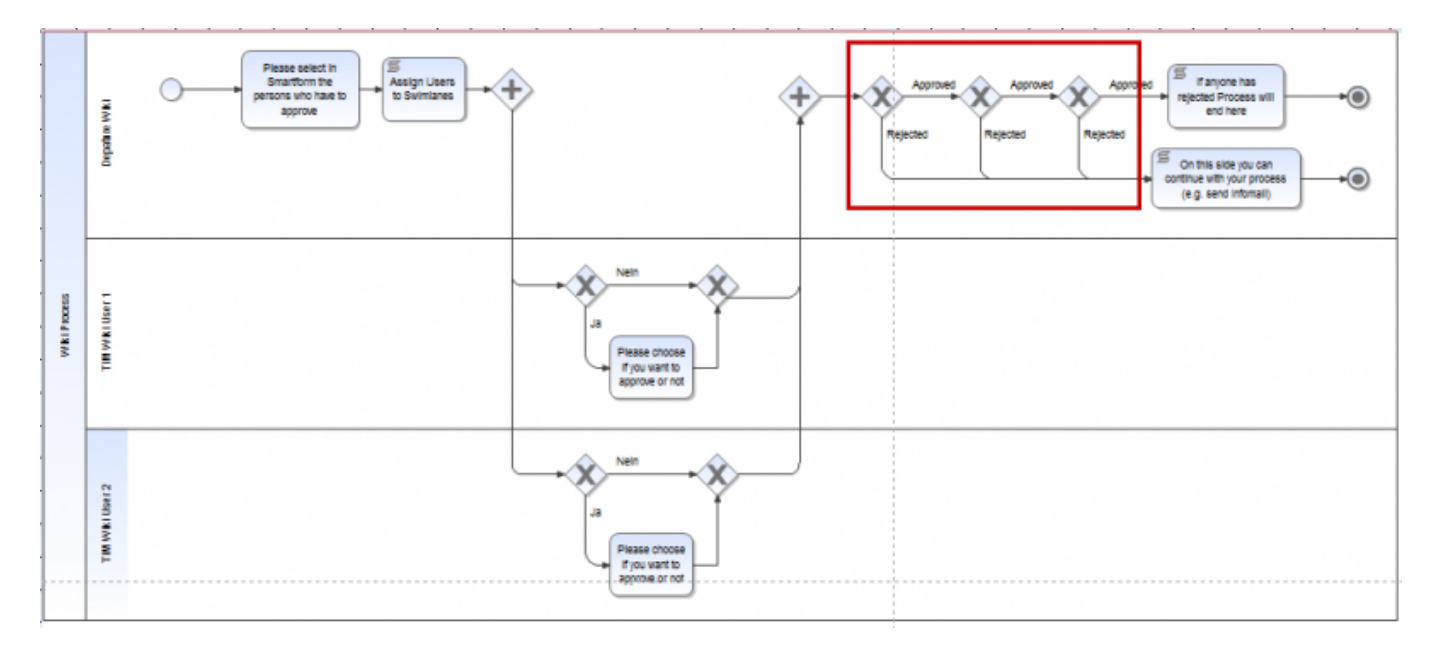

The framed area, marked in red, is the field in which a check is conducted to see if any of the elements in the [Smartform](https://wiki.tim-solutions.de/doku.php?id=en:software:tim:smartform) were classified as "rejected". If this is the case, then the process can be executed correspondingly. The inspection of the [process variables](https://wiki.tim-solutions.de/doku.php?id=en:software:tim:process_variables) may be performed using the [VariableDecisionHandler](https://wiki.tim-solutions.de/doku.php?id=en:software:tim:actionhandler:variabledecisionhandler) (formerly known as the SmartFormDecisionHandler).

From: <https://wiki.tim-solutions.de/> - **TIM Wiki / [NEW TIM 6 Documentation](https://doc.tim-solutions.de)**

Permanent link: **[https://wiki.tim-solutions.de/doku.php?id=en:software:component:parallel\\_approval](https://wiki.tim-solutions.de/doku.php?id=en:software:component:parallel_approval)**

Last update: **2021/07/01 09:52**

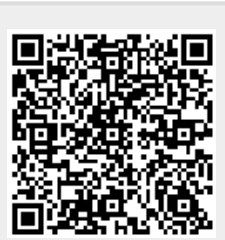